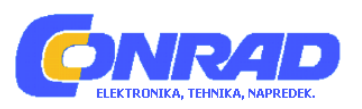

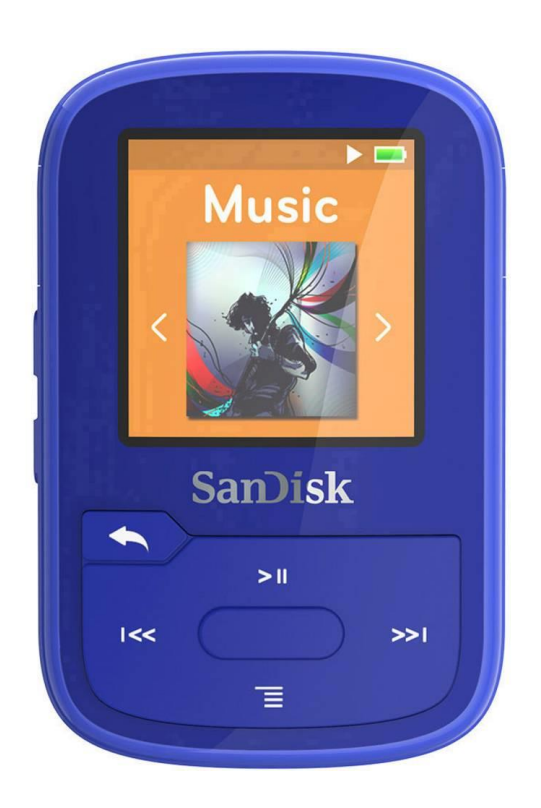

# **NAVODILA ZA UPORABO**

# **MP3 predvajalnik SanDisk Sansa Clip Sport Plus, 16 GB**

Kataloška št.: **15 29 195**

# **KAZALO VSEBINE**

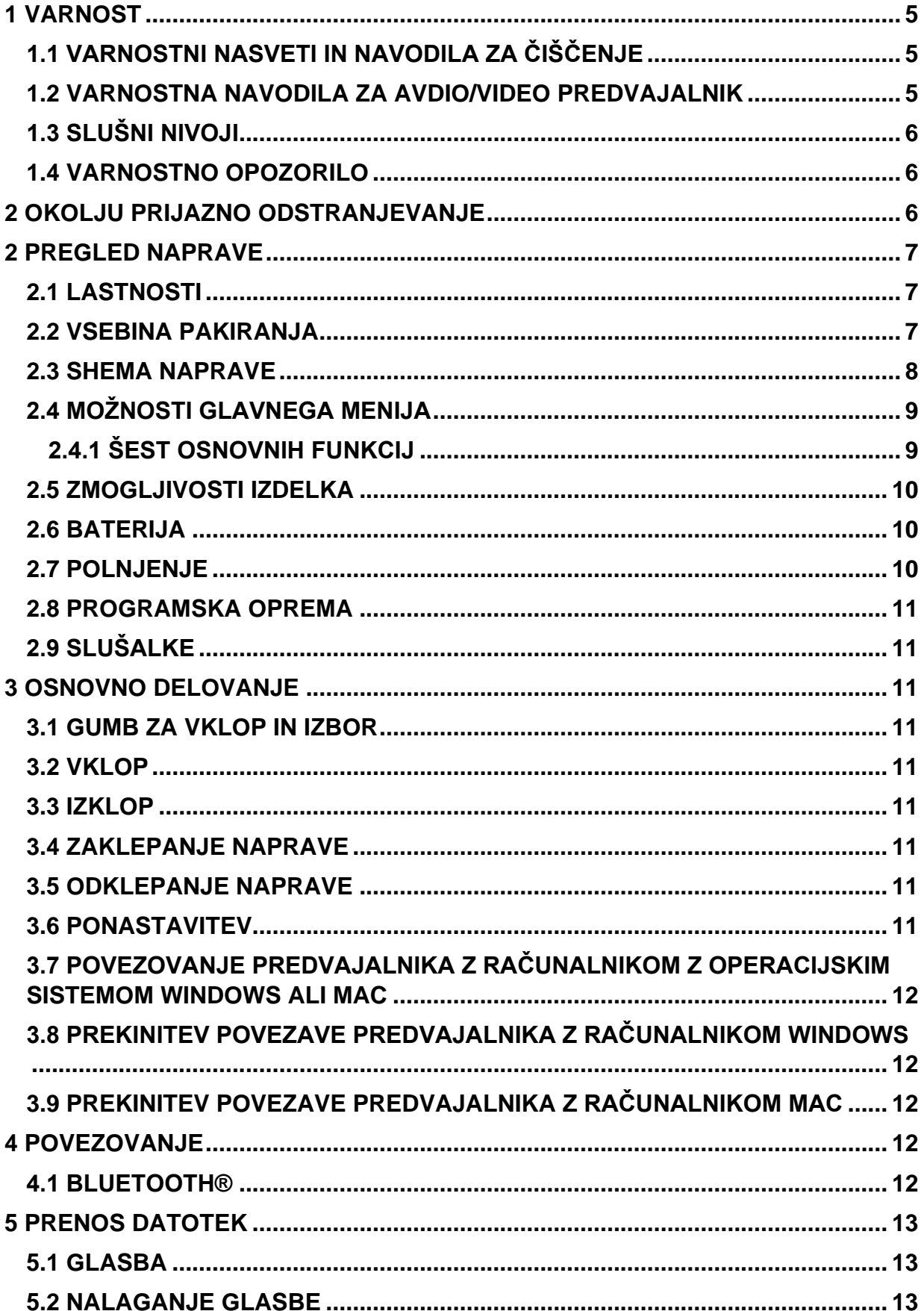

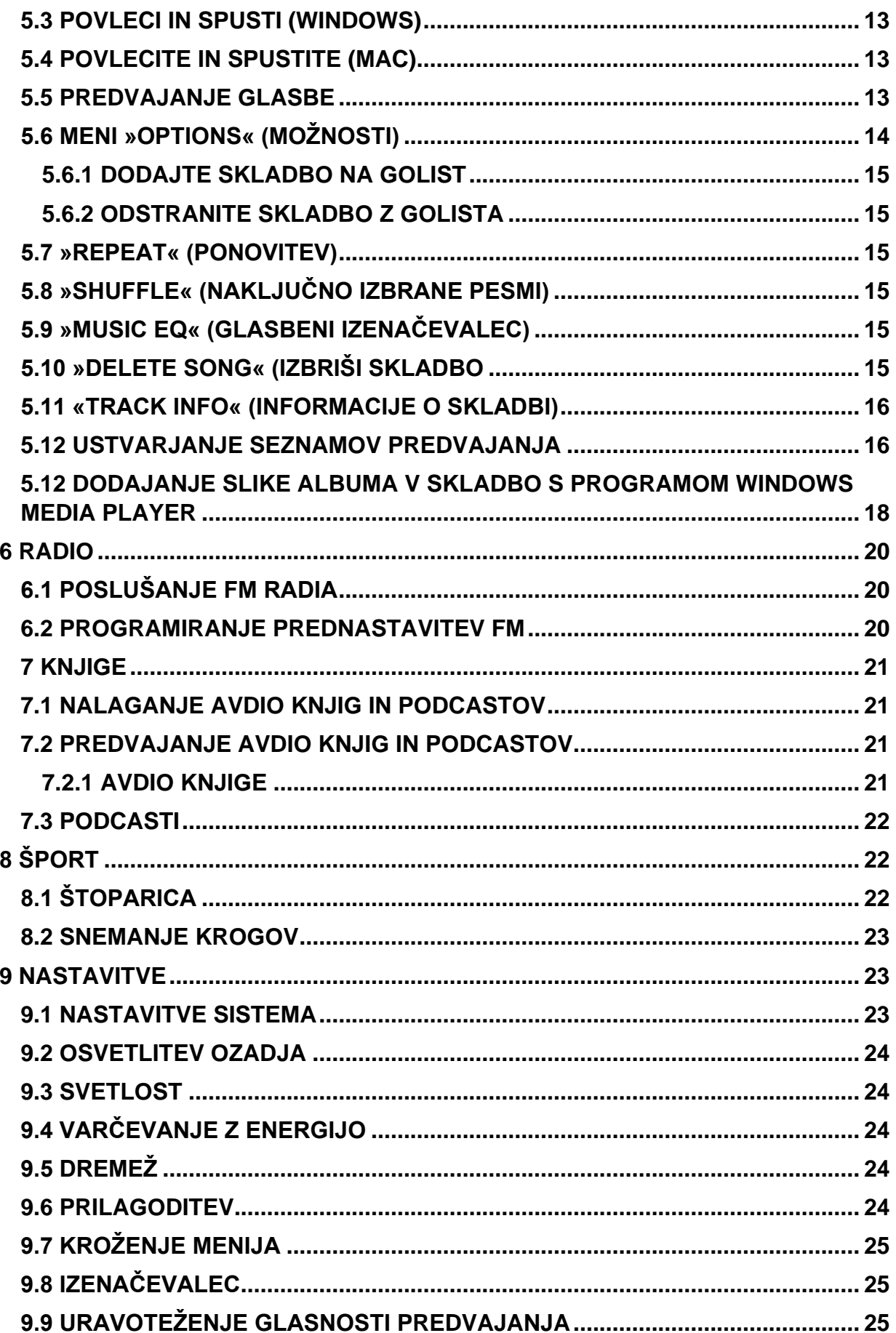

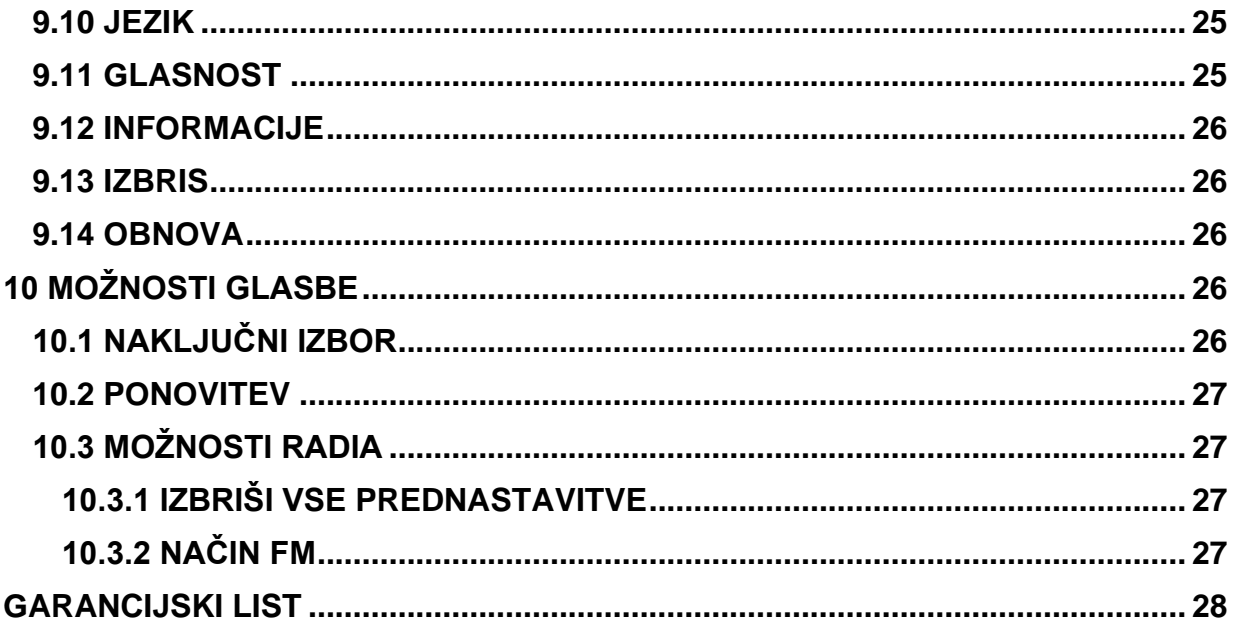

### **OPOZORILO!**

- Da preprečite morebitne okvare sluha, visokih glasnosti ne poslušajte dlje časa brez prekinitve!
- Pred uporabo natančno preberite uporabniški priročnik in se prepričajte, da ga razumete.
- Prepričajte se, da je predvajalnik nastavljen na nizko glasnost ali izklopljen, ko ga ne uporabljate.

Za več informacij o varnosti obiščite: [www.sandisk.com/support/clipsportplus](http://www.sandisk.com/support/clipsportplus)

# <span id="page-4-0"></span>**1 VARNOST**

# <span id="page-4-1"></span>**1.1 VARNOSTNI NASVETI IN NAVODILA ZA ČIŠČENJE**

To poglavje opisuje varnostne nasvete in navodila za čiščenje nosljivega MP3 predvajalnika SanDisk Clip Sport PLUS.

Pred uporabo predvajalnika natančno preberite varnostna navodila.

- 1. Preglejte in preberite celoten priročnik, da zagotovite pravilno uporabo naprave.
- 2. Navodila skrbno shranite za morebitno uporabo v prihodnosti.
- 3. Med vožnjo, kolesarjenjem ali upravljanjem motornega vozila ne uporabljajte slušalk. To lahko povzroči prometno nevarnost in je na nekaterih območjih lahko tudi nezakonito. Nevarno je lahko tudi, če med hojo predvajate glasbo prek slušalk in z visoko glasnostjo ali se ukvarjate z drugimi dejavnostmi. Bodite previdni in prekinite uporabo v potencialno nevarnih situacijah.
- 4. Izogibajte se uporabi slušalk pri visoki glasnost. Strokovnjaki za sluh odsvetujejo neprekinjeno glasno in dolgotrajno predvajanje glasbe. Glasnost naj bo zmerna, da boste bolje slišali zunanji zvok in bili pozorni na ljudi okoli sebe.
- 5. Predvajalnik je odporen na vodo, vendar ni zasnovan za potapljanje. Predvajalnika ne polagajte v lijake, kopalne kadi in druge vire, kjer bi bil lahko potopljen. Potopitev predvajalnika lahko povzroči električni udar.
- 6. Sledite tem nasvetom, da ohranite dobro delovanje predvajalnika:
	- Predvajalnik očistite z mehko krpo, ki ne pušča vlaken.
	- Ne dovolite otrokom, da predvajalnik uporabljajo brez nadzora.
	- Nikoli ne vtikajte nobenega priključka v vhod predvajalnika ali računalnika. Prepričajte se, da so priključki enake oblike in velikosti.
	- Ne razstavljajte, drobite, izpostavljajte kratkemu stiku ali sežigajte notranje akumulatorske baterije, ker lahko to povzroči požar, poškodbe, opekline ali druge nevarnosti.

# <span id="page-4-2"></span>**1.2 VARNOSTNA NAVODILA ZA AVDIO/VIDEO PREDVAJALNIK**

- Vaš MP3 predvajalnik je opremljen z različnimi funkcijami. Da bi kar najbolj uživali pri poslušanju, vam SanDisk želi svetovati, da je pomembno, da slušalke s svojim MP3 predvajalnikom uporabljate pri glasnosti, ki ne bo škodovala vašemu sluhu.
- Izpostavljenost ali ponavljajoča se izpostavljenost glasbi in drugim preglasnim zvokom lahko povzroči poškodbe sluha, kar lahko povzroči začasno ali celo trajno »izgubo sluha zaradi hrupa«.
- Simptomi izgube sluha se postopoma povečujejo s podaljšano izpostavljenostjo visoki glasnosti.
- Na začetku se izgube morda sploh ne zavedate, če je ne odkrijete s testom sluha.

- Vaš sluh se lahko prilagodi večji glasnosti. Da preprečite kakršen koli škodljiv vpliv na sluh, morate nadzorovati zvok iz slušalk in glasnost MP3 predvajalnika nastaviti na nizko nastavitev, tako da ga lahko slišite jasno in udobno.
- Študije, vključno s študijo NIDCD, kažejo, da zvoki, manjši od 80 decibelov, tudi po dolgi izpostavljenosti verjetno ne bodo povzročili izgube sluha.
- Poslušajte svoj MP3 predvajalnik na takšni ravni, da lahko še vedno slišite pogovor in druge ljudje v vašem okolju, ne da bi kričali, ko poskušate govoriti.
- Nevarno je tudi, če med hojo ali drugimi dejavnostmi glasbo predvajate prek slušalk in z visoko glasnostjo. Bodite previdni in prekinite uporabo v potencialno nevarnih situacijah.
- Med vožnjo, kolesarjenjem ali upravljanjem motornega vozila ne uporabljajte slušalk. To lahko povzroči prometno nevarnost in je na nekaterih območjih lahko tudi nezakonito.

# <span id="page-5-0"></span>**1.3 SLUŠNI NIVOJI**

Da bi lažje razumeli, kaj lahko velja za varno stopnjo glasnosti, so za referenco vključeni naslednji primeri. Primeri tipičnih ravni zvoka, približna raven zvoka je navedena v decibelih (dB)\*:

- Brnenje hladilnika 40
- Običajni pogovor 60
- Mestni promet 80
- Motocikli / kosilnice 90\*\*
- Rock koncerti 110-120\*\*
- Strelno orožje 120-140\*\*

\*dB - decibel (dB) je enota merjenja jakosti zvočnega vala. V decibelih (dB) se izmerjena raven signala podvoji z vsakim dodatnim 3dB.

\*\* Te koncentracije zvočnih decibelov se ob daljši izpostavljenosti štejejo za škodlijve. Zgoraj navedene informacije so z dovoljenjem Nacionalnega inštituta za gluhost in druge komunikacijske motnje (NIDCD): [www.nidcd.nih.gov/health/hearing/noise.asp](http://www.nidcd.nih.gov/health/hearing/noise.asp)

## <span id="page-5-1"></span>**1.4 VARNOSTNO OPOZORILO**

Napravo lahko uporabljajo otroci, starejši od 8 let, in osebe z zmanjšanimi fizičnimi, senzoričnimi ali umskimi sposobnostmi ali s premalo izkušenj in znanja, če jih pri uporabi nadzira oseba, ki je zadolžena za njihovo varnost, ali so prejele navodila za varno uporabo in razumejo z njimi povezane nevarnosti. Naprava in njena priključna vrvica ne smeta biti na dosegu otrok, mlajših od 8 let. Otroci ne smejo izvajati čiščenja in vzdrževanja naprave, razen če so starejši od 8 let in pod nadzorom.

# <span id="page-5-2"></span>**2 OKOLJU PRIJAZNO ODSTRANJEVANJE**

### **OPOZORILO!**

- **V PRIMERU ZAMENJAVE BATERIJE Z NEUSTREZNIM TIPOM BATERIJE, LAHKO PRIDE DO EKSPLOZIJE!**
- **RABLJENE BATERIJE ZAVRZITE SKLADNO S PRAVILNIKOM O ODSTRANJEVANJU BATERIJ!**

Pravilno odstranjevanje tega izdelka: Ta oznaka je kazala, da tega izdelka ne smete odlagati skupaj z drugimi gospodinjskimi odpadki (velja za celotno Evropsko unijo). Da bi preprečili morebitno škodo okolju ali zdravju ljudi zaradi nenadzorovanega odlaganja odpadkov, izdelek reciklirajte odgovorno, da bi spodbudili trajnostno ponovno uporabo materialnih virov. Če želite vrniti rabljeno napravo, uporabite sistem za vračilo in zbiranje ali se obrnite na prodajalca, pri katerem je bil izdelek kupljen. Ta izdelek lahko sprejmejo za okolju varno recikliranje.

Ta izdelek vsebuje litij-ionsko polimerno baterijo. Baterijo naj zamenjajo samo SanDisk in njeni pooblaščeni ponudniki storitev. SanDisk in njegovi pooblaščeni ponudniki storitev bodo zagotovili pravilno recikliranje izrabljene baterije, saj je treba baterije vedno reciklirati ali odlagati ločeno od gospodinjskih odpadkov.

# <span id="page-6-0"></span>**2 PREGLED NAPRAVE**

V tem poglavju so opisane značilnosti in funkcionalnosti nosljivega MP3 predvajalnika SanDisk Clip Sport PLUS.

Čestitamo vam za nakup prenosnega MP3 predvajalnika SanDisk Clip Sport PLUS!

cenovno ugoden in zelo lahek Clip Sport PLUS vam daje svobodo in prožnost pri delu po vaši želji. Trpežen in odporen na vodo, pripravljen je na blatno vožnjo z gorskim kolesom ali na tek po brezpotjih v dežju. Uporabite priložene lahke slušalke ali omogočite funkcijo Bluetooth in jo povežite z najljubšimi Bluetooth slušalkami ali zvočniki, da doživite bogat bas in kakovosten zvok, ne da bi vas žice ovirale.

## <span id="page-6-1"></span>**2.1 LASTNOSTI**

- Vodoodporen MP3 predvajalnik (1)
- Deluje z napravami z brezžično tehnologijo Bluetooth® ali uporablja priložene lahke slušalke
- lahka; s sponko za obleko ali opremo
- zmogljivost 16 GB\*; shrani do 4.000 pesmi (2)
- Vgrajen FM radio (3)
- Z enim polnjenjem (žična povezava) predvaja do 20 ur (4)

Minimalne sistemske zahteve:

- Windows® XP SP2 ali Mac OS X 10.3 in Linux
- Vrata USB 2.0 (za visoke hitrosti prenosov in polnjenja)

## <span id="page-6-2"></span>**2.2 VSEBINA PAKIRANJA**

MP3 predvajalnik Clip Sport PLUS je dobavljen z naslednjimi komponentami:

- MP3 predvajalnik SanDisk Clip Sport PLUS
- Slušalke
- USB 2.0 kabel
- Hitri vodnik za začetek

\* GB = 1.000.000.000 bajtov. Dejanski uporabniški pomnilnik je manjši.

1. IEC 60529 IPX5: Preizkušeno, da vzdrži pretok vode (12,5L/min) 3 min. Pred uporabo mora biti naprava čista in suha.

- 2. Na osnovi 3,5 minutnih pesmi, približki; rezultati se lahko razlikujejo glede na gostiteljsko napravo, atribute datotek in druge dejavnike.
- 3. Funkcije FM radia potrebujejo žične slušalke.
- 4. Temelji na neprekinjenem predvajanju pri 128 kbps MP3 z žičnimi slušalkami; do 7 ur z uporabo Bluetooth slušalk; dejanska življenjska doba in zmogljivost se lahko razlikujeta glede na uporabo in nastavitve; baterije ni mogoče zamenjati.

### <span id="page-7-0"></span>**2.3 SHEMA NAPRAVE**

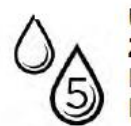

USTREZA IPX-5 STANDARDU: NAPRAVA JE ODPORNA NA VODO, VENDAR NI ZASNOVANA ZA DELOVANJE POD VODO. NAPRAVE NE POLAGAJTE V KORITA, KADI ALI DRUGA MESTA, KJER BI BILA LAHKO IZPOSTAVLJENA POTOPITVI. POTOPITEV NAPRAVE LAHKO POVZROČI ELEKTRIČNI ŠOK.

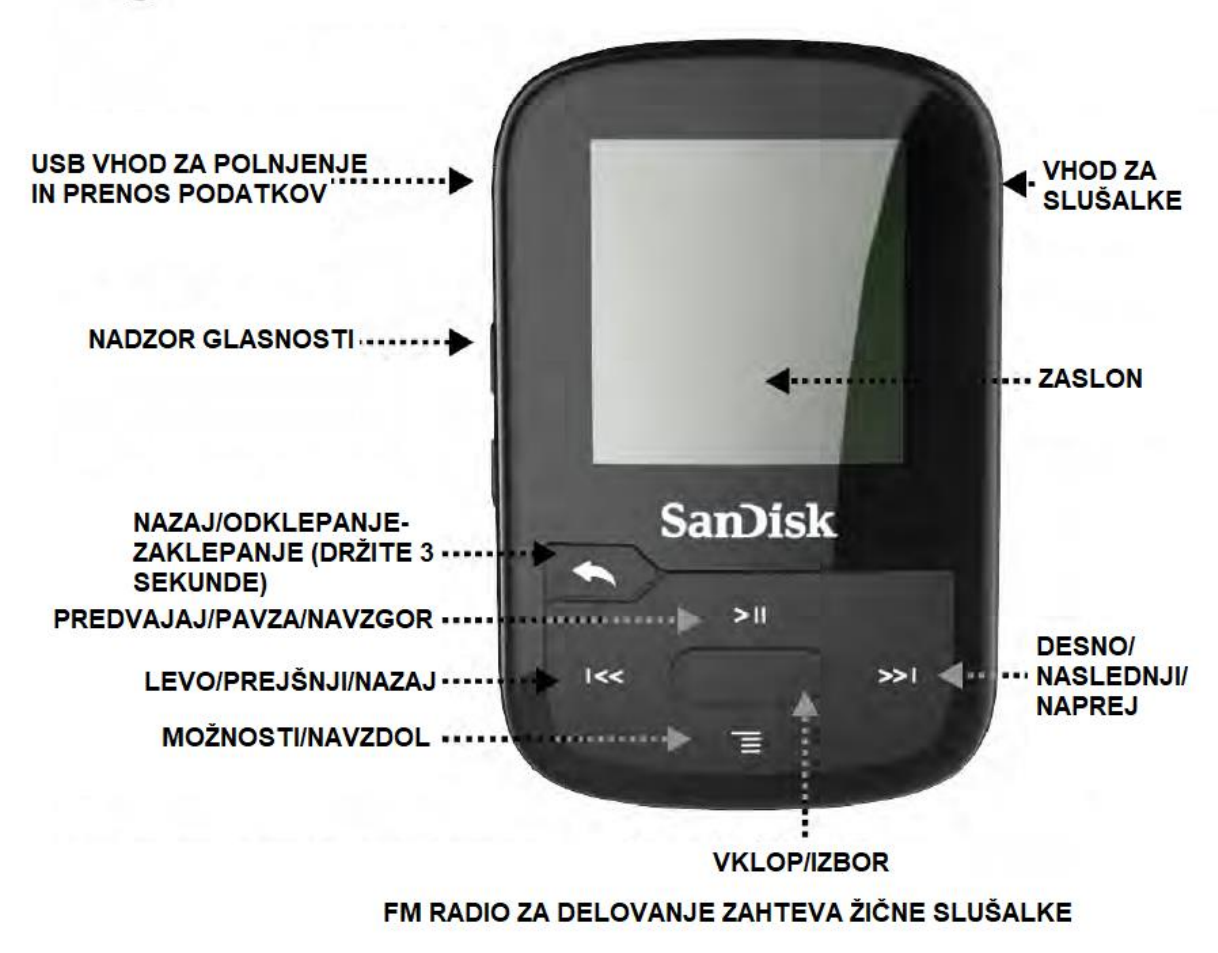

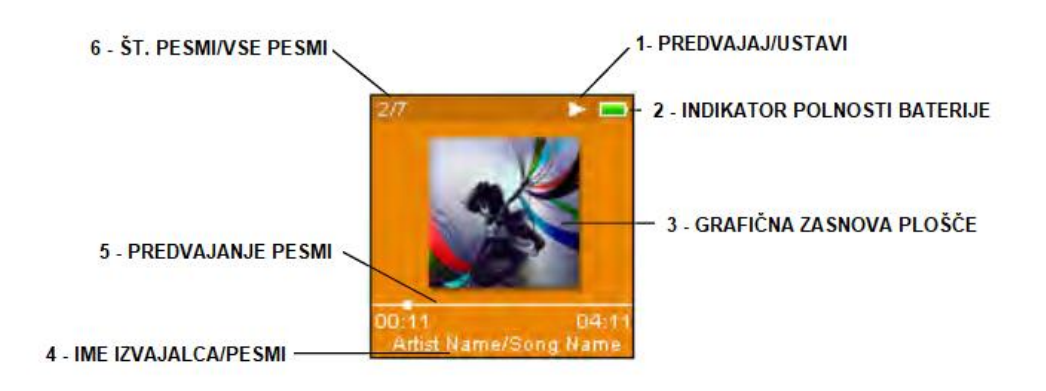

- 1. Predvajanje/premor: prikaže stanje predvajanja glasbe ali snemanja.
- 2. Indikator baterije: Prikaz stanja baterije.
- 3. Grafična zasnova plošče: Prikaže sliko albuma trenutno predvajane vsebine.
- 4. Ime izvajalca/ime pesmi: Prikaže ime izvajalca in ime skladbe
- 5. Napredek skladbe: prikaže napredek predvajanja trenutne skladbe
- 6. Skladba št/vse skladbe: prikaže številko trenutne skladbe/skupno število skladb na trenutnem seznamu

# <span id="page-8-0"></span>**2.4 MOŽNOSTI GLAVNEGA MENIJA**

### <span id="page-8-1"></span>**2.4.1 ŠEST OSNOVNIH FUNKCIJ**

Glasba - brskanje in poslušanje izvajalcev, albumov in seznamov predvajanja.

Radio – Poslušajte FM radio oddaje in shranite prednastavitve.

Knjige – Brskanje po in poslušanje zvočnih knjig.

Šport – Funkcijski čas shrani dnevnike in prikaze podrobnosti dnevnika.

Nastavitve – Oglejte si ali prilagodite funkcije predvajalnika SanDisk.

Bluetooth – Povežite in seznanite predvajalnik z napravami, ki podpirajo Bluetooth.

Mape – Brskanje po in poslušanje vsebin, shranjenih v posameznih mapah.

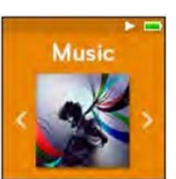

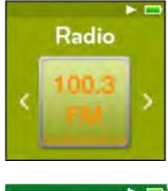

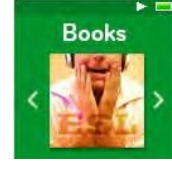

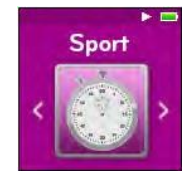

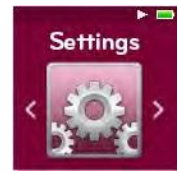

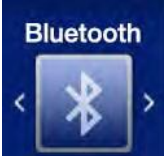

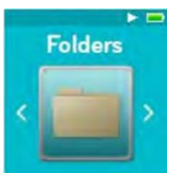

# <span id="page-9-0"></span>**2.5 ZMOGLJIVOSTI IZDELKA**

- SanDisk Clip Sport PLUS: 16 GB
- Število skladb \*\* (3,5 min): do 4000

### Opombe:

\* 1 GB = 1.000.000.000 bajtov. Dejanski uporabniški pomnilnik je manjši.

\*\* Približek: rezultati se razlikujejo glede na velikost datoteke, stiskanje, bitno hitrost, vsebino, gostiteljsko napravo, vnaprej naložene datoteke in druge dejavnike.

# <span id="page-9-1"></span>**2.6 BATERIJA**

Predvajalnik ima notranjo baterijo za ponovno polnjenje, ki med običajno uporabo lahko zdrži do 20 ur\*. Če predvajalnik uporabljate prvič, morate popolnoma napolniti baterijo. Predvajalnik SanDisk lahko napolnite prek USB vhoda v računalniku, avtomobilskega adapterja (ni priložen) ali napajalnika (ni priložen).

\*Na podlagi neprekinjenega predvajanja pri 128 Kbps MP3. Dejanska življenjska doba in zmogljivost se lahko razlikujeta glede na uporabo in nastavitve. Baterije ni mogoče zamenjati.

# <span id="page-9-2"></span>**2.7 POLNJENJE**

Pred uporabo predvajalnika napravo do konca napolnite. Če želite napolniti baterijo, sledite tem korakom:

- 1. Priključite predvajalnik na računalnik (računalnik mora biti vklopljen).
- 2. Med polnjenjem se bo na napravi prikazala ikona »Polnjenje« (prikazano spodaj). Polnjenje traja do tri ure. Ko je polno napolnjena, bo indikator baterije svetil zeleno in prikazalo se bo sporočilo »Charged« (napolnjeno).
- 3. Če želite prenehati s polnjenjem, izklopite napravo iz vtičnice.
- 4.

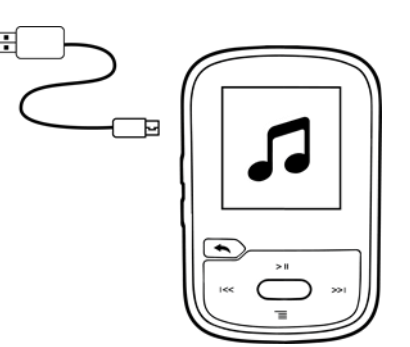

**Hitri nasveti:** Naprave ne morete preveč napolniti!

• Če računalnik ne prepozna predvajalnika, preverite, ali uporabljate Windows® XP SP2 ali Mac OS X 10.3 in Linux (samo za množično shranjevanje), znova zaženite predvajalnik in poskusite znova.

**OPOMBA:** Ko nivo baterije doseže 20%, vas bo naprava obvestila z obvestilom »Battery running low« (baterija je skoraj prazna), pri 5% se baterija izklopi.

## <span id="page-10-0"></span>**2.8 PROGRAMSKA OPREMA**

SanDisk občasno izda posodobitve vdelane programske opreme, ki lahko vključujejo nove funkcije in izboljšave delovanja. SanDisk toplo priporoča posodobitev MP3 predvajalnika na najnovejšo programsko opremo. Zelo priporočljivo je, da posodobite vdelano programsko opremo po prvem polnjenju baterije.

Najnovejše informacije o strojni opremi in navodila za posodobitev predvajalnika najdete na [http://www.sandisk.com/support/clipsportplus.](http://www.sandisk.com/support/clipsportplus)

## <span id="page-10-1"></span>**2.9 SLUŠALKE**

Predvajalnik ima nastavljive slušalke, ki jih je mogoče prilagoditi različnim velikostim ušes. Za pravilno namestitev slušalk poskusite z različnimi skodelicami, dokler ne najdete velikosti, ki se najbolj prilega ušesu. Nato pritrdite vrvico pod brado navzgor, da se zategne.

- 1. Če želite odstraniti čepek ušesne slušalke, držite ušesni čepek in nežno potegnite skodelico stran od stebla ušesne slušalke. (Ne držite in ne vlecite za podlago ali vrvico.)
- 2. Če želite zamenjati čepek ušesne slušalke, skodelico nežno potisnite na steblo ušesne slušalke, dokler se ne zaskoči.

# <span id="page-10-2"></span>**3 OSNOVNO DELOVANJE**

V tem poglavju so opisana osnovna navodila za uporabo za SanDisk Clip Sport PLUS.

# <span id="page-10-3"></span>**3.1 GUMB ZA VKLOP IN IZBOR**

Gumb za vklop se nahaja na sredini predvajalnika. Z njim lahko vklopite ali izklopite predvajalnik in izberete možnosti predvajalnika.

## <span id="page-10-4"></span>**3.2 VKLOP**

Pritisnite in držite gumb za vklop tri sekunde, da predvajalnik vklopite. Zadnji predvajani zaslon v glavnem meniju se prikaže po vklopu naprave.

# <span id="page-10-5"></span>**3.3 IZKLOP**

Pritisnite in držite gumb za napajanje tri sekunde, da predvajalnik izklopite.

## <span id="page-10-6"></span>**3.4 ZAKLEPANJE NAPRAVE**

Pritisnite in držite tipko za premik nazaj približno 3 sekunde.

## <span id="page-10-7"></span>**3.5 ODKLEPANJE NAPRAVE**

Ko je naprava v zaklenjenem načinu, približno 3 sekunde pridržite gumb Nazaj.

## <span id="page-10-8"></span>**3.6 PONASTAVITEV**

Če predvajalnik iz katerega koli razloga zamrzne, ga izklopite in ga znova zaženite. Ko opravite ponastavitev, bodo vse prilagoditve, opravljene med zadnjo operacijo, izgubljene. Vaša shranjena vsebina (npr. glasbene datoteke, zvočne knjige itd.) ne bo izbrisana iz predvajalnika.

### <span id="page-11-0"></span>**3.7 POVEZOVANJE PREDVAJALNIKA Z RAČUNALNIKOM Z OPERACIJSKIM SISTEMOM WINDOWS ALI MAC**

Če želite predvajalnik povezati z računalnikom z operacijskim sistemom Windows, sledite tem korakom:

- 1. Priključite večji konec USB kabla v dostopni USB vhod v računalniku.
- 2. Priključite manjši konec USB kabla v priključni vhod predvajalnika.
- 3. Na zaslonu se prikaže »Charging« (polnjenje) (prikazano spodaj).
- 4. Predvajalnik se v mojem računalniku prikaže kot »SPORT PLUS«

## <span id="page-11-1"></span>**3.8 PREKINITEV POVEZAVE PREDVAJALNIKA Z RAČUNALNIKOM WINDOWS**

Ko končate s polnjenjem, prenosom ali nadgradnjo strojne programske opreme, preprosto izklopite USB kabel iz predvajalnika.

**POZOR:** Med prenosom podatkov predvajalnika ne izključujte. Če prekinete predvajalnik z računalnikom med prenosom podatkov, se lahko naprava poškoduje.

## <span id="page-11-2"></span>**3.9 PREKINITEV POVEZAVE PREDVAJALNIKA Z RAČUNALNIKOM MAC**

Odstranite odstranljivi disk tako, da ikono povlečete v koš in nato USB kabel izklopite iz računalnika, ko končate s polnjenjem, prenosom ali nadgradnjo strojne programske opreme.

**POZOR:** Med prenosom podatkov predvajalnika ne izključujte. Če prekinete predvajalnik z računalnikom med prenosom podatkov, se lahko naprava poškoduje.

# <span id="page-11-3"></span>**4 POVEZOVANJE**

V tem poglavju je opisano, kako povezati svoj SanDisk Clip Sport PLUS z napravo Bluetooth (slušalke, zvočniki).

### <span id="page-11-4"></span>**4.1 BLUETOOTH®**

SanDisk Clip Sport PLUS se brezžično poveže z napravami, ki podpirajo Bluetooth, tako da lahko z lahkoto uživate v visokokakovostni pretočni glasbi.

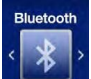

Predvajalnik povežite z brezžično napravo Bluetooth® (slušalke, zvočniki)

- 1. Predvajalnik in brezžične slušalke Bluetooth približajte drug drugemu.
- 2. Vklopite predvajalnik in slušalke.
- 3. Slušalke preklopite v način združevanja.
- 4. Predvajalnik preklopite v način združevanja prek Bluetooth menija.
- 5. Vključite Bluetooth.
- 6. Poiščite slušalke s klikom na ukaz »Search Devices« (poišči naprave).
- 7. Predvajalnik seznanite na seznamu pod ukazom »Search Devices« (poišči naprave).

### **Hitri nasveti:**

Nasveti za povezavo brezžične naprave Bluetooth za avto:

• Avtosistem avtomobila mora podpirati A2DP

- Nekateri avtomobilski sistemi bodo pred seznanitvijo zahtevali vnos kode. Prosimo, uporabite »0000«.
- Nekateri avtomobilski sistemi lahko podpirajo samo BT slušalko.
- Za dodatne informacije glejte priročnik za uporabo vašega avtomobilskega sistema ali se obrnite na proizvajalca avtomobila.

# <span id="page-12-0"></span>**5 PRENOS DATOTEK**

To poglavje opisuje, kako naložite glasbene datoteke iz računalnika v program SanDisk Clip Sport PLUS in predvajate glasbo prek naprave.

# <span id="page-12-1"></span>**5.1 GLASBA**

SanDisk Clip Sport PLUS lahko shrani na tisoče skladb v različnih formatih in ponuja več možnosti poslušanja, ki jih lahko prilagodite vašim potrebam.

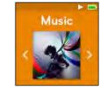

# <span id="page-12-2"></span>**5.2 NALAGANJE GLASBE**

Glasbo lahko prenašate iz računalnika v predvajalnik s pomočjo metode povleci in spusti.

# <span id="page-12-3"></span>**5.3 POVLECI IN SPUSTI (WINDOWS)**

Če želite v predvajalnik z računalnika z operacijskim sistemom Windows povleči in spustiti glasbo, sledite tem korakom:

- 1. Predvajalnik priključite na računalnik z USB kablom.
- 2. Izberite »Open device to view files using Windows Explorer« (odpri napravo, če si želite ogledati datoteke v programu Windows Explorer) ob začetni povezavi ali pojdite v Moj računalnik.
- 3. Dvokliknite ikono »SPORT PLUS«.
- 4. Dvokliknite mapo »Music« (glasba).
- 5. Glasbene datoteke povlecite iz računalnika v mapo »Music« (glasba) predvajalnika.

# <span id="page-12-4"></span>**5.4 POVLECITE IN SPUSTITE (MAC)**

Če želite glasbo povleči na predvajalnik z računalnika Mac, povlecite in spustite, sledite tem korakom:

- 1. Predvajalnik priključite na računalnik z USB kablom.
- 2. Dvokliknite ikono snemljivega diska z imenom »SPORT PLUS«, ki se pojavi na namiziu.
- 3. Dvokliknite mapo »Music« (glasba).
- 4. Glasbene datoteke povlecite iz računalnika v mapo »Music« (glasba) predvajalnika.
- 5. Obiščite naslednjo povezavo za navodila po korakih: [http://kb.sandisk.com/app/answers/detail/a\\_id/1141/kw/1141](http://kb.sandisk.com/app/answers/detail/a_id/1141/kw/1141)

### **Hitri nasveti:**

Ne pozabite odstraniti odstranljivega diska s sistemom Windows ali Mac pred odklopom predvajalnika.

# <span id="page-12-5"></span>**5.5 PREDVAJANJE GLASBE**

Če želite predvajati glasbo, sledite tem korakom:

- 1. V glavnem meniju izberite »Music« (glasba).
- 2. Izberite med skupinami glasbene vsebine: »Shuffle List« (naključno predvajan seznam), »Artists« (izvajalci), »Albums« (albumi), »Songs« (pesmi) in »Playlists« (seznami predvajanja).
	- »Shuffle List« (naključno predvajan seznam) predvaja vso vsebino, shranjeno v napravi, v naključnem vrstnem redu.
	- »Artists« (izvajalci) naključno izbrani izvajalci ali izbrani izvajalci, in prikaz seznama njihovih pesmi.
	- »Albums« (albumi) naključno razporejajo skladbe iz vseh albumov ali omogočajo pomikanje in iskanje želenih albumov. Ko bodo izbrane, bodo pesmi albuma na seznamu.
	- »Songs« (pesmi) ponuja seznam za izbiro naslova skladbe, ki je prikazan po abecednem vrstnem redu.
	- »Playlists« (seznami predvajanja) navajajo vse naslove pesmi za ustvarjene sezname predvajanja ali skupine »GoList«.

### **Hitri nasveti:**

Pod izvajalci, skladbami, seznami predvajanja in albumi s pritiskom na »Shuffle List« (naključno predvajaj seznam) bodo vse pesmi v glasbeni knjižnici naključno predvajane, ne le pesmi v določeni izbrani kategoriji izvajalcev, pesmi, seznami predvajanja ali albumi. Če želite naključno predvajati en album, izberite en določen naslov albuma in pritisnite »select« (izberi), nato pa izberite »Shuffle List« (naključno predvajaj seznam).

- 3. Označite in izberite želeno skladbo ali datoteko za predvajanje iz skupin glasbenih vsebin.
- 4. Pritisnite gumb za premik naprej, da preidete na naslednjo skladbo ali pridržite, če želite hitro preiti naprej.
- 5. Pritisnite tipko prejšnji, da se vrnete na začetek trenutne skladbe, ali dvakrat pritisnite tipko prejšnji, da se vrnete na prejšnjo skladbo. Pritisnite tipko prejšnji in jo držite.
- 6. Če na zaslonu ni prikazana trenutna skladba, pritisnite gumb za vrnitev nazaj v glavni meni.
- 7. Med predvajanjem glasbe so na voljo naslednje možnosti s pritiskom na gumb »Options« (možnosti) za dostop do menija »Options« (možnosti):
	- »Add Song to GoList« (dodajte skladbo na GoList)
	- »Remove Song from GoList« (odstranite skladbo z GoLista)
	- »Repeat« (ponavljaj)
	- »Shuffle« (naključno izberi)
	- »Music EQ« (glasbeni izenačevalec)
	- »Delete Song« (izbriši pesem)
	- »Track Info« (podatki o posnetku)

### <span id="page-13-0"></span>**5.6 MENI »OPTIONS« (MOŽNOSTI)**

Med poslušanjem glasbe predvajalnik ponuja sedem možnosti za prilagajanje vaše izkušnje poslušanja (»Add Song to GoList« (dodajte skladbo na GoList), »Remove Song from GoList« (odstranite skladbo z GoLista), »Repeat« (ponavljaj), »Shuffle« (naključno izberi), »Music EQ« (glasbeni izenačevalec), »Delete Song« (izbriši pesem), »Track Info« (podatki o posnetku)).

Če želite izbrati glasbene možnosti, sledite tem korakom:

- 1. Med predvajanjem skladbe pritisnite gumb »Options« (možnosti). Prikaže se meni »Options« (možnosti)
- 2. Prilagodite predvajalnik z naslednjimi možnostmi:

### <span id="page-14-0"></span>**5.6.1 DODAJTE SKLADBO NA GOLIST**

GoList je neobvezen seznam predvajanja na poti, ki vam omogoča hitro in enostavno dodajanje in odstranjevanje skladb na enega od treh razpoložljivih seznamov. Vsebuje do 100 skladb. Ta možnost je na voljo samo, če trenutna skladba še ni dodana v GoList.

- 1. Izberite »Add Song to GoList« (dodajte pesem na GoList) in nato izberite želeni GoList.
- 2. Pritisnite gumb za vrnitev na zaslon za predvajanje.

### <span id="page-14-1"></span>**5.6.2 ODSTRANITE SKLADBO Z GOLISTA**

Ta možnost je na voljo samo, če je trenutna skladba že dodana v GoList.

- 1. Iz GoList izberite »Remove song from GoList« (odstrani skladbo).
- 2. Pritisnite gumb za vrnitev na zaslon za predvajanje.

### **Hitri nasveti:**

Odstranjevanje posnetkov s seznama GoList ne izbriše pesmi iz naprave. Izbriše vsebino s seznama predvajanja, ki je bil lokalno shranjen v napravo.

# <span id="page-14-2"></span>**5.7 »REPEAT« (PONOVITEV)**

Ta možnost ponovi skladbo.

- 1. Izberite »Repeat« (ponovi).
- 2. Pritisnite »Select« (izbira), če želite preklopiti in izbrati način ponovitve:
	- Off (izklopljeno): Ni ponovitve skladb
	- Song (pesem): Ponovi trenutni posnetek
	- All (vse): Ponovi vse izbrane skladbe na trenutnem mestu menija
- 3. Pritisnite gumb za nazaj, da se vrnete na zaslon za predvajanje.

# <span id="page-14-3"></span>**5.8 »SHUFFLE« (NAKLJUČNO IZBRANE PESMI)**

Ta možnost predvaja skladbe v naključnem vrstnem redu.

- 1. Izberite »Shuffle« (naključni izbor).
- 2. Pritisnite gumb »Select« (izbira), če želite preklopiti med »Shuffle On« (vklop) in »Shuffle Off« (izklop) (za predvajanje skladb v naključnem vrstnem redu nastavite »Shuffle« na »ON«).
- 3. Pritisnite gumb za nazaj, da se vrnete na zaslon za predvajanje.

# <span id="page-14-4"></span>**5.9 »MUSIC EQ« (GLASBENI IZENAČEVALEC)**

Ta možnost izboljša kakovost zvoka nekaterih vrst glasbe, da se bolje ujema z žanrom, ki se predvaja.

- 1. Izberite »Music EQ« (glasbeni izenačevalec) .
- 2. Pritisnite tipko gor ali dol za pomikanje po tipih glasbe in izberite želeno možnost, ki najbolje ustreza glasbi, ki se predvaja.

# <span id="page-14-5"></span>**5.10 »DELETE SONG« (IZBRIŠI SKLADBO**

Ta možnost izbriše skladbo iz predvajalnika.

- 1. Izberite »Delete Song« (izbriši skladbo).
- 2. Za potrditev izberite »Yes« (da).

### <span id="page-15-0"></span>**5.11 «TRACK INFO« (INFORMACIJE O SKLADBI)**

Ta možnost prikazuje informacije o predvajani glasbi.

- 1. Izberite »Track Info« (informacije o skladbi).
- 2. Pritisnite tipko gor ali dol za pomikanje po informacijah o posnetku.
- 3. Pritisnite gumb za nazaj, da se vrnete na zaslon za predvajanje.

### <span id="page-15-1"></span>**5.12 USTVARJANJE SEZNAMOV PREDVAJANJA**

Kako ustvarim seznam predvajanja na Clip Sport PLUS? Clip Sport PLUS podpira samo sezname predvajanja M3U in jih je treba shraniti v isti imenik kot datoteke na seznamu predvajanja. Spodnji postopek daje navodila za ustvarjanje seznama predvajanja M3U s programom Windows Media Player za uporabo na Clip Sport PLUS.

1. korak - Vse datoteke, ki jih želite na seznamu predvajanja, premaknite v mapo v računalniku

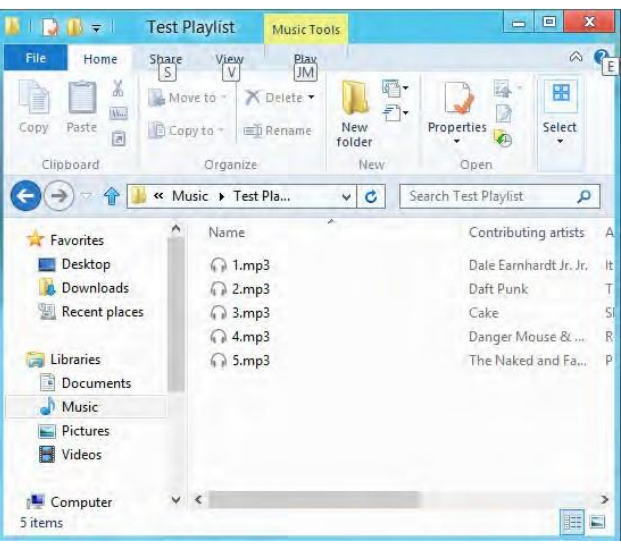

2. korak - Povlecite mapo v Windows Media Player

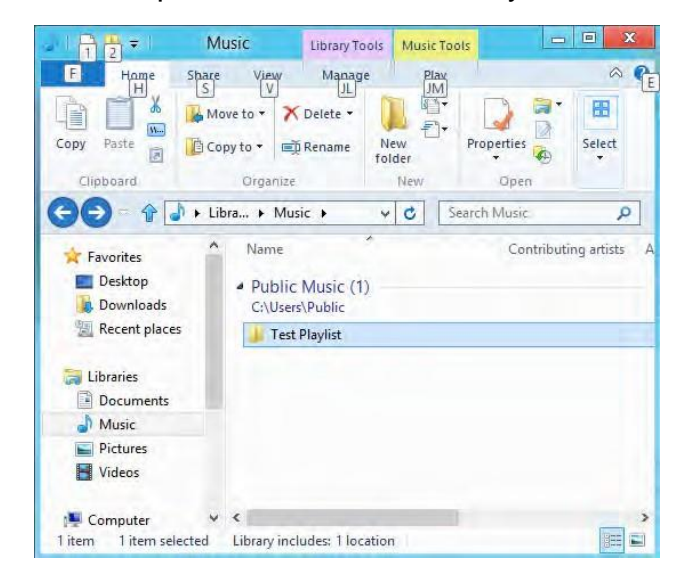

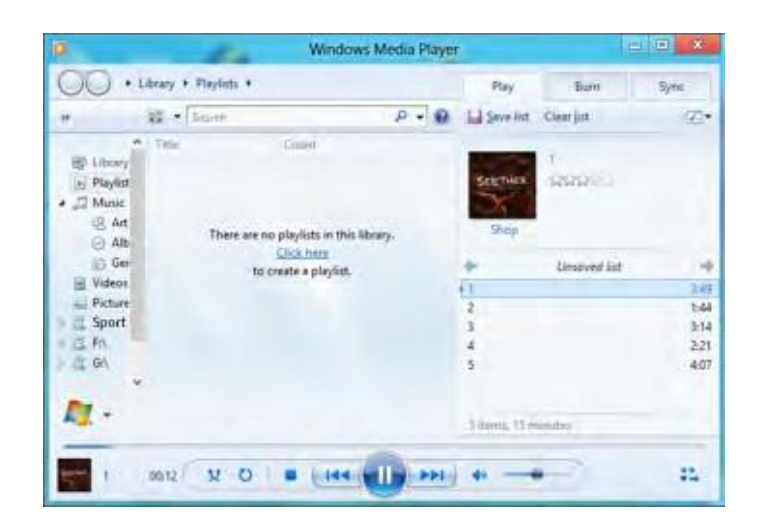

3. korak - Kliknite spustni meni in izberite »Save list as« (shrani seznam kot)

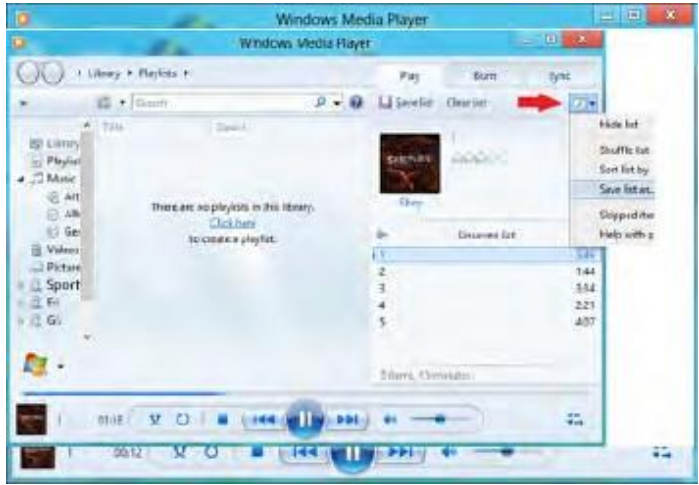

4. korak - Poiščite isti imenik, v katerem so shranjene datoteke, ki jih želite na seznamu predvajanja, za vrsto datoteke izberite seznam predvajanja M3U, poimenujte seznam predvajanja in kliknite »Save« (shrani).

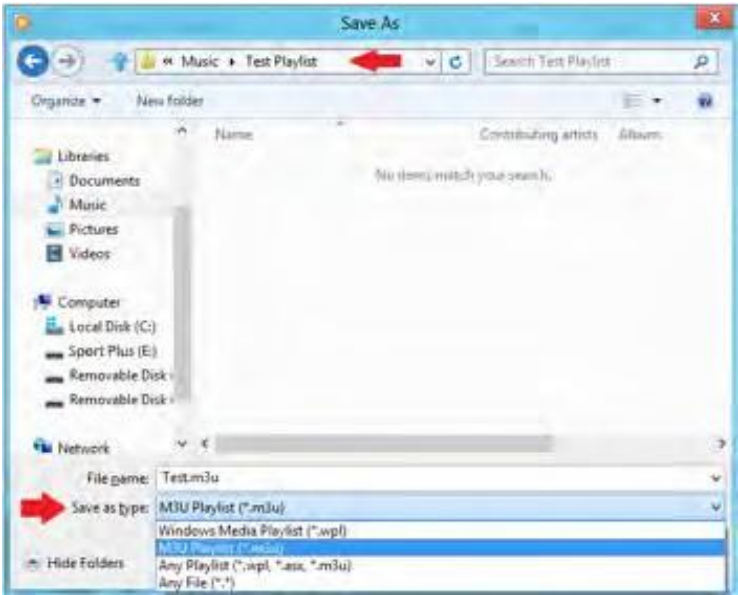

Zdaj bi morali videti seznam predvajanja M3U, skupaj s skladbami, ki jih želite na seznamu predvajanja.

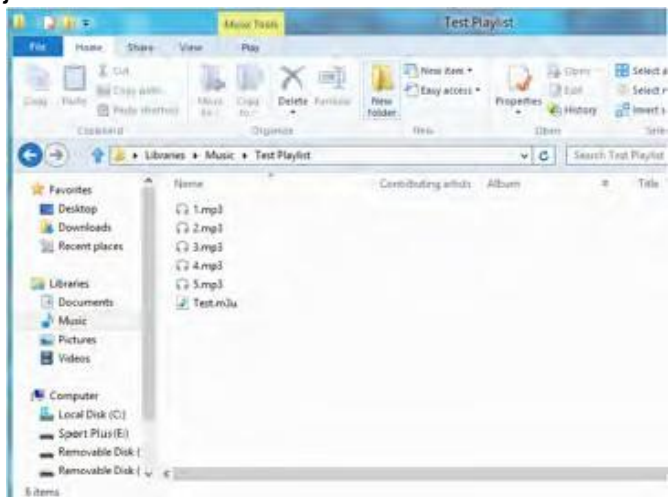

5. korak - Povlecite celotno mapo, ki vsebuje skladbe in seznam predvajanja M3U, v glasbeno mapo »SPORT PLUS« Seznam predvajanja bo zdaj na voljo pod možnostjo »Playlist« (seznam predvajanja) v meniju »Music« (glasba).

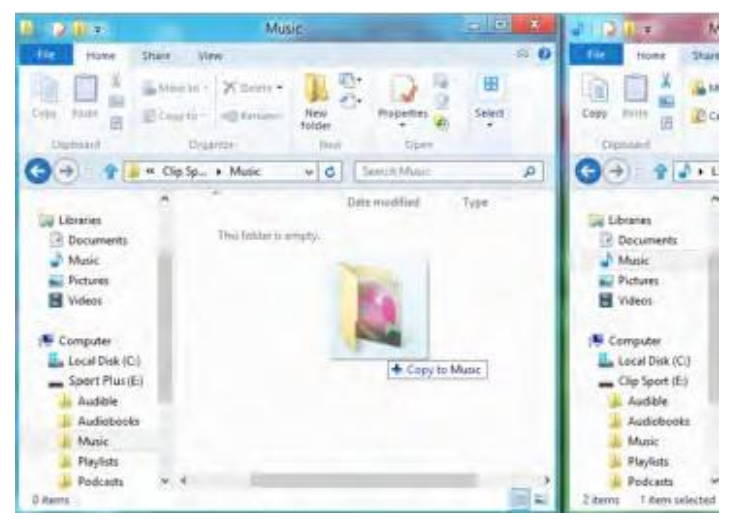

## <span id="page-17-0"></span>**5.12 DODAJANJE SLIKE ALBUMA V SKLADBO S PROGRAMOM WINDOWS MEDIA PLAYER**

Windows Media Player običajno uvozi vse predstavnostne datoteke, ki so v mapi z dokumenti, in vse nadaljnje podmape. Če datoteke ne uvažajo ali so shranjene na ločenem mestu, jih je treba ročno dodati v knjižnico.

**NAČIN 1** - Ročno dodajte album albuma s pomočjo Windows Media Player 12

- 1. Zaženite predvajalnik Windows Media Player.
- 2. Kliknite jeziček »Music« (glasba).

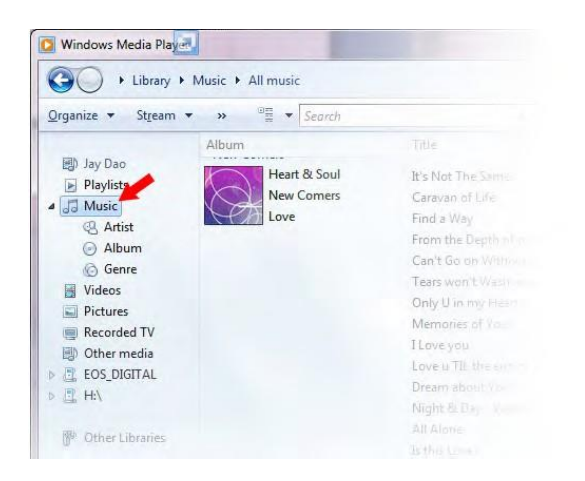

3. Povlecite sliko, ki jo želite dodati v ikono »Album Art«.

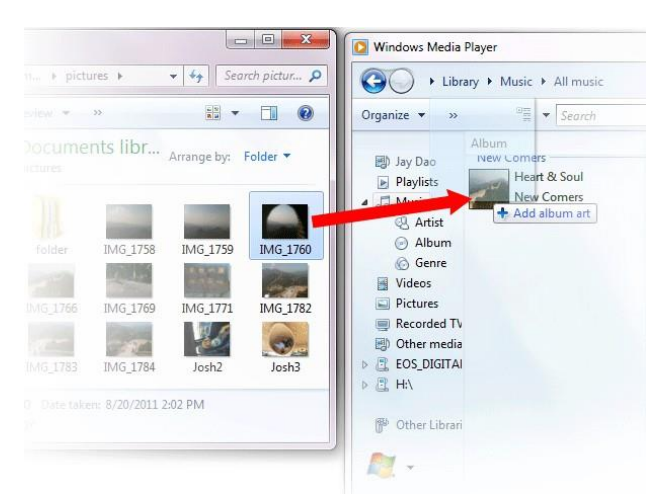

Slika bo dodana kot slika albuma.

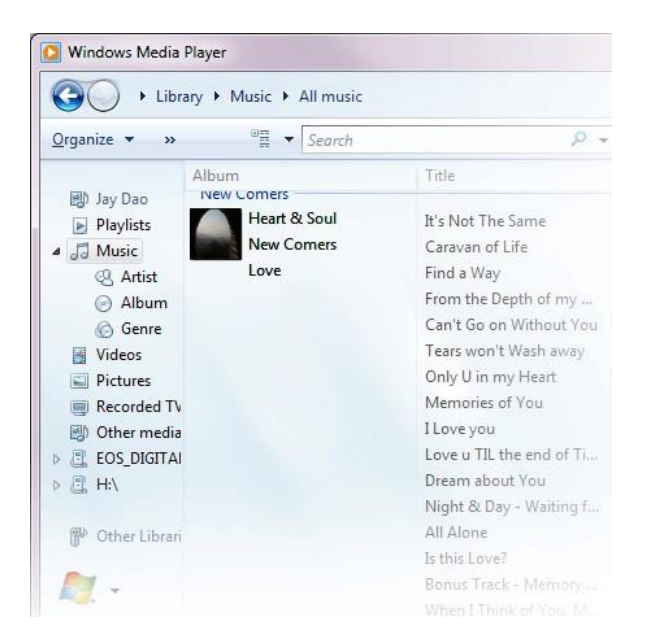

**NAČIN 2** - Ročno dodajte naslov albuma z Windows Media Player 11

- 1. Zaženite WMP.
- 2. V zgornji vrstici kliknite »Library« (knjižnica).
- 3. Izberite in z desno miškino tipko kliknite datoteke, ki jih želite posodobiti, in izberite »Advanced Tag Editor« (napredni urejevalnik oznak).
- 4. Kliknite jeziček »Picture« (slika) in nato »Add« (dodaj).
- 5. Pomaknite se do slike, ki jo želite uporabiti za slikanje albumov, nato kliknite »Open« (odpri).
- 6. Kliknite »Apply« (uporabi), nato pa »OK« (v redu).

**NAČIN 3** - Naj WMP poišče informacije o albumu (WMP 10 in 11)

- 1. Zaženite predvajalnik Windows Media Player.
- 2. V zgornji vrstici kliknite »Library« (knjižnica) (Leva vrstica za WMP10).
- 3. Izberite in z desno miškino tipko kliknite datoteke, ki jih želite posodobiti.
- 4. Izberite »Find album info« (poišči informacije o albumu).

# <span id="page-19-0"></span>**6 RADIO**

V tem poglavju je opisano, kako poslušati FM radijsko oddajo in programirati prednastavljene postaje v programu SanDisk Clip Sport PLUS.

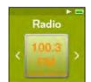

SanDisk Clip Sport PLUS vključuje integriran FM radio za poslušanje FM oddaj v živo. FM tuner za delovanje potrebuje žične slušalke.

# <span id="page-19-1"></span>**6.1 POSLUŠANJE FM RADIA**

Če želite poslušati oddaje FM v živo, sledite tem korakom:

- 1. V glavnem meniju izberite »Radio«. Prikaže se meni radijske frekvence.
- 2. Pritisnite gumb za premik naprej ali nazaj, če želite prilagoditi in poiskati želeno postajo, ali izberite prednastavitev s pritiskom na gumb »Select« (izberi).
- 3. Za hitro iskanje pritisnite in zadržite gumb za premik naprej ali nazaj.

### **Hitri nasveti:**

- 1. Vaše slušalke so antena za vašo napravo. Za najboljši sprejem ali povečanje števila prednastavitev, ki jih lahko najde vaša naprava, čim bolj podaljšajte kabel slušalk, da povečate dolžino antene in s tem sprejem.
- 2. Med pritiskom na predvajanje/premor med radijskim oddajanjem je enakovredno utišanju radia. Na SanDisk Clip Sport PLUS ni nobene dinamične funkcije za pavziranje predvajanja v živo.

# <span id="page-19-2"></span>**6.2 PROGRAMIRANJE PREDNASTAVITEV FM**

Lahko programirate 30 prednastavljenih postaj. Če želite programirati prednastavljene postaje na predvajalniku, sledite tem korakom:

- 1. Med predvajanjem radia pritisnite gumb »Options« (možnosti).
- 2. Izberite »Add preset« (dodaj prednastavljeno), če želite trenutno frekvenco shraniti v prednastavitve, ki jih najdete v razdelku »View all presets« (prikaži vse prednastavitve). Medtem ko so slušalke povezane, izberite »Auto presets« (samodejne prednastavitve), da predvajalniku omogočite samodejno iskanje in shranjevanje najmočnejših oddajnih signalov.
- 3. Izberite »Delete Preset« (izbriši prednastavljeno), da odstranite trenutno frekvenco iz prednastavitev.
- 4. Izberite »View all presets« »prikaži vse prednastavitve« za ogled vseh shranjenih dodanih prednastavitev.
- 5. Izberite »Delete all presets« (izbriši vse prednastavitve), če želite izbrisati vse shranjene prednastavljene postaje.

## <span id="page-20-0"></span>**7 KNJIGE**

To poglavje opisuje, kako naložiti in predvajati avdio knjige in podcaste na SanDisk Clip Sport PLUS.

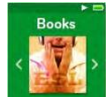

SanDisk Clip Sport PLUS lahko shrani več zvočnih knjig in podkastov. Zvočna knjiga je posneta knjiga v .mp3 obliki, podcast pa posneta oddaja v .mp3 formatu.

# <span id="page-20-1"></span>**7.1 NALAGANJE AVDIO KNJIG IN PODCASTOV**

Glasbo lahko prenašate iz računalnika v predvajalnik s pomočjo metode povleci in spusti.

### **Povleci in spusti (Windows):**

Če želite v predvajalnik z računalnika z operacijskim sistemom Windows povleči in spustiti glasbo, sledite tem korakom:

- 1. Predvajalnik priključite na računalnik s kablom USB.
- 2. Izberite »Open device to view files using Windows Explorer« (odpri napravo, če si želite ogledati datoteke v programu Windows Explorer) ob začetni povezavi ali pojdite v Moj računalnik.
- 3. Dvokliknite ikono »SPORT PLUS«.
- 4. Dvokliknite mapo »Audiobooks«.
- 5. Datoteke zvočnih knjig povlecite iz računalnika v mapo »Audiobooks« predvajalnika.

### **Povlecite in spustite (Mac):**

Če želite glasbo povleči na predvajalnik z računalnika z računalnikom Mac, povlecite in spustite, sledite tem korakom:

- 1. Predvajalnik priključite na računalnik z USB kablom.
- 2. Dvokliknite ikono »SPORT PLUS«, ki se pojavi na namizju.
- 3. Dvokliknite mapo »Audiobooks« (avdio knjige).
- 4. Datoteke zvočne knjige povlecite iz računalnika v mapo »Audiobooks« predvajalnika.
- 5. Obiščite naslednjo povezavo za navodila po korakih: [http://kb.sandisk.](http://kb.sandisk/) com/app/answers/detail/a\_id/1141/kw/1141

### **Hitri nasveti:**

Ne pozabite odstraniti odstranljivega diska pred odklopom predvajalnika.

# <span id="page-20-2"></span>**7.2 PREDVAJANJE AVDIO KNJIG IN PODCASTOV**

### <span id="page-20-3"></span>**7.2.1 AVDIO KNJIGE**

Za predvajanje zvočnih knijg sledite tem korakom:

- 1. V glavnem meniju izberite »Books« (knjige).
- 2. Izberite »Audiobooks«, nato izberite »Audiobooks«. Zvočne knjige so navedene v vrstnem redu A-Z.
- 3. Izberite želeno zvočno knjigo.
- 4. Izberite želena poglavja. Ko je izbrano poglavje, se bo predvajala avdio knjiga in prikazano bo ime in poglavje avdio knjige.
- 5. Med predvajanjem so na voljo naslednje možnosti s pritiskom na gumb »Options« (možnosti):
	- »Speed« (hitrost): izberite med normalno, hitro ali počasno.
	- »Skip Chapter« (preskoči poglavje): Izberite med izklopom ali vklopom glede tega ali želite, da se knjiga obdrži na svojem mestu.
	- »Delete Audiobook« (izbriši avdioknjigo): Izberite med da ali ne, da izbrišete zvočno knjigo iz predvajalnika. Če izbrišete zvočno knjigo iz predvajalnika, vsebine ne boste trajno izbrisali iz računalnika.

### **Hitri nasveti:**

Če prenehate predvajati zvočno knjigo, preden se konča, bo predvajalnik ustvaril .pos datoteko in shranil točko nadaljevanja. To ni datoteka, ki jo je mogoče predvajati. Ta datoteka bo prikazana samo v pogledu mape.

### **Hitri nasveti:**

Za zagotovitev pravilnega razvrščanja datotek datoteka ne sme biti daljša od 16 znakov ali uporabljati ID3 oznake. Če želite, da se vaša knjiga prikaže pod »Audiobooks«, jo postavite v mapo »Audiobook«.

## <span id="page-21-0"></span>**7.3 PODCASTI**

Če želite predvajati podcaste, sledite tem korakom:

- 1. V glavnem meniju izberite »Books« (knjige).
- 2. Izberite »Podcaste«. Podcasti so navedeni v vrstnem redu A-Z.
- 3. Izberite želene epizode, ki so navedene v zaporedju od najnovejšega do najstarejšega. Ko je izbrana »Episode« (epizoda), bo podcast predvajan in prikazano bo ime in epizoda podcasta.
- 4. Med predvajanjem so na voljo naslednje možnosti s pritiskom na gumb »Options« (možnosti):
	- »Speed« (hitrost): izberite med normalno, hitro ali počasno.
	- »Delete Podcast« (izbriši podcast): Izberite med da ali ne, da izbrišete podcast iz predvajalnika. Če izbrišete podcast iz predvajalnika, vsebina ne bo trajno izbrisana iz vašega računalnika.

# <span id="page-21-1"></span>**8 ŠPORT**

V tem poglavju je opisano, kako uporabljati športni način SanDisk Clip Sport PLUS.

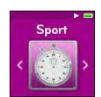

SanDisk Clip Sport PLUS ima vgrajeno funkcijo časovnika, ki beleži čas v urah, minutah, sekundah in stotinkah sekunde. Funkcija merilnika časa omogoča tudi merjenje in shranjevanje krogov.

# <span id="page-21-2"></span>**8.1 ŠTOPARICA**

Če želite zagnati uro, sledite tem korakom:

- 1. V glavnem meniju izberite »Sport«.
- 2. Izberite »Stopwatch« (štoparica).
- 3. Za zagon merilnika časa enkrat pritisnite gumb za predvajanje. Če želite zaustaviti štoparico, gumb za predvajanje pritisnite enkrat.

### **Hitri nasveti:**

Po zagonu in ustavitvi časa lahko čas nadaljujete s ponovnim pritiskom gumba za predvajanje ali s pritiskom gumba za nazaj, da odprete meni časovnika, kjer bo označeno »Resume« (nadaljuj). To bo ostala odprta možnost, dokler ne ustvarite novega časovnika.

### <span id="page-22-0"></span>**8.2 SNEMANJE KROGOV**

Za snemanje krogov sledite tem korakom:

1. Po zagonu merilnika pritisnite gumb za potrditev izbora, da zabeležite čas kroga.

### **Hitri nasveti:**

Krog bo shranil in zapisal čas med krogi. Krog 1 shrani in zabeleži čas od začetka, nato bo v krogu 2 shranjen in zapisan čas, ki je pretekel med prejšnjim krogom in trenutnim časom. Zato bodo krogi sešteli skupni čas, če ga uporabnik uporabi v času izvedbe v živo.

2. Ko zabeležite želene kroge, pritisnite gumb za nazaj in izberite »Current log« (trenutni zapis), da si ogledate dnevnike. Trenutni podatki dnevnika se samodejno shranijo, ko ustvarite nov dnevnik s pritiskom na štoparico. Če si želite ogledati posnete podatke dnevnika, pritisnite »Saved logs« (shranjeni dnevniki). (Ta možnost prikazuje čas kroga vsakega kroga, povprečni čas kroga in skupno količino časa.)

### **Hitri nasveti:**

Dnevnik je niz krogov, ki se posnamejo in shranijo v eni seji.

3. Če želite izbrisati dnevnike, v meniju »Sport« izberite »Delete logs« (izbriši dnevnike). Označite dnevnik, ki ga želite izbrisati, in pritisnite gumb za potrditev izbora. Dnevnik bo trajno izbrisan iz predvajalnika.

## <span id="page-22-1"></span>**9 NASTAVITVE**

V tem poglavju je opisano, kako prilagoditi nastavitve programa SanDisk Clip Sport PLUS. SanDisk Clip Sport PLUS ima več nastavitev, ki vam omogočajo, da napravo prilagodite svojim osebnim željam.

### <span id="page-22-2"></span>**9.1 NASTAVITVE SISTEMA**

Če želite izbrati možnosti nastavitev sistema, sledite tem korakom:

- 1. V glavnem meniju izberite »Settings« (nastavitve).
- 2. Izberite »System Settings« (nastavitve sistema).
- 3. Prilagodite predvajalnik z naslednjimi možnostmi:
	- »Backlight« (osvetlitev ozadja)
	- »Brightness« (svetlost)
	- »Power Saver« (varčevanje z energijo)
	- »Sleep« (dremež)
	- »Customize« (prilagoditev)
	- »Menu Looping« (kroženje menija)

- »Equalizer« (izenačevalec)
- »Replay Gain« (uravoteženje glasnosti predvajanja)
- »Language« (jezik)
- »Volume« (glasnost)
- »Info« (informacije)
- »Format« (izbris)
- »Restore« (obnovitev)

### <span id="page-23-0"></span>**9.2 OSVETLITEV OZADJA**

Ta možnost izbere čas, ko bo predvajalnik sprožil časovnik za osvetlitev ozadja, ki samodejno izklopi osvetlitev ozadja. Če želite ponovno aktivirati osvetlitev ozadja, lahko pritisnete kateri koli gumb.

- 1. Izberite »Backlight« (osvetlitev ozadja).
- 2. Pritisnite gumba za naprej ali nazaj, da izberete želeni časovnik osvetlitve (15 do 90 sekund).

### <span id="page-23-1"></span>**9.3 SVETLOST**

Ta možnost prilagodi svetlost zaslona za boljši pregled v različnih svetlobnih okoljih.

- 1. Izberite »Brightness« (svetlost).
- 2. Pritisnite tipko za naprej ali nazaj, da nastavite stopnjo kontrasta (20% do 100%).
- 3. Za potrditev izbire pritisnite gumb za potrditev izbora.

## <span id="page-23-2"></span>**9.4 VARČEVANJE Z ENERGIJO**

Ta možnost predvajalnik samodejno izklopi, ko je v določenem času nedejaven.

- 1. Izberite »Power Saver« (varčevanje z energijo).
- 2. Pritisnite gumba za naprej ali nazaj, da izberete želeni čas (brez ali do 120 minut) pred izklopom. Predvajalnik ne bo vstopil v način varčevanja z energijo, če je nastavljen na »None« (brez).
- 3. Za potrditev izbire pritisnite gumb za potrditev izbora.

# <span id="page-23-3"></span>**9.5 DREMEŽ**

Ta možnost predvajalnik samodejno izklopi po določenem času predvajanja.

- 1. Izberite »Sleep« (dremež).
- 2. Pritisnite gumba za nazaj ali naprej, da izberete želeni čas predvajanja pred izklopom (brez do 120 minut). Predvajalnik ne bo prešel v stanje spanja, če je nastavljen na »None« (brez).
- 3. Za potrditev izbire pritisnite gumb za potrditev izbora.

### <span id="page-23-4"></span>**9.6 PRILAGODITEV**

Ta možnost odstrani domače funkcije predvajalnika iz glavnega menija.

- 1. Izberite Customize« (prilagoditev).
- 2. Izberite ime funkcije, ki jo želite odstraniti.
- 3. Pritisnite gumb za potrditev izbora, če želite preklopiti med vklopom in izklopom.
- 4. Pritisnite gumb za nazaj za vrnitev v prejšnji meni.

# <span id="page-24-0"></span>**9.7 KROŽENJE MENIJA**

Ta možnost omogoča neprekinjeno drsenje po meniju ali zanko, ne da bi se ustavili na koncu in začetku menija.

- 1. Izberite »Menu Looping« (kroženje menija)
- 2. Pritisnite gumb za potrditev izbora, če želite preklopiti med vklopom in izklopom.

# <span id="page-24-1"></span>**9.8 IZENAČEVALEC**

Ta možnost izboljša kakovost zvoka nekaterih vrst glasbe, da se bolje ujema z žanrom, ki se predvaja.

- 1. Izberite »Equalizer« (izenačevalec).
- 2. Pritisnite tipki gor ali dol za pomikanje po vrstah glasbe.
- 3. Pritisnite gumb za izbor, da izberete želeno možnost, ki najbolje ustreza glasbi, ki se predvaja.

# <span id="page-24-2"></span>**9.9 URAVOTEŽENJE GLASNOSTI PREDVAJANJA**

Ta možnost zagotavlja način za ohranjanje konstantne ravni zaznane glasnosti med predvajanjem vsebine. Običajno so glasbeni albumi mešani in usmerjeni na različne povprečne ravni. Med predvajanjem v načinu naključnega predvajanja lahko pride do velikih razlik v glasnosti posnetka, zaradi česar uporabnik pogosto popravlja nivo glasnosti.

### **Hitri nasveti:**

Evropski uporabniki se morajo zavedati omejitev glasnosti v zakonih in predpisih Evropske unije.

- 1. Izberite »Replay Gain« (uravoteženje glasnosti predvajanja)
- 2. Izberite »Mode« (način) in pritisnite gumb za izbor, da izberete med »Songs« (pesmi), »Albums« (albumi) ali »Off« (izklopljeno).
- 3. Izberite »Pre-Gain« in pritisnite gumb za izbor, da izberete, koliko decibelov (dB) želite prilagoditi skupni ravni glasnosti predvajanja navzgor, da nadomestite »povprečno« raven nastavitve skladbe v vaši knjižnici.

### <span id="page-24-3"></span>**9.10 JEZIK**

Ta možnost izbere različne jezike za zaslon igralca.

- 1. Izberite »Language« (jezik).
- 2. Pritisnite gumba gor ali dol za pomikanje po jezikih.
- 3. Pritisnite gumb za izbiro, da izberete želeni jezik.

# <span id="page-24-4"></span>**9.11 GLASNOST**

Ta možnost prilagodi glasnost.

- 1. Izberite »Volume« (glasnost).
- 2. Izberite »Normal« (običajno) ali »High« (visoko).
- 3. Pritisnite gumb za izbor, da izberete želeno možnost.

## <span id="page-25-0"></span>**9.12 INFORMACIJE**

Ta možnost prikazuje informacije o predvajalniku, kot so različica vdelane programske opreme, razpoložljiv prosti pomnilnik, število vsebin, naloženih v predvajalniku, in stanje baterije.

- 1. Izberite »Info« (informacije).
- 2. Pritisnite tipko gor ali dol za pomikanje po informacijah.

### <span id="page-25-1"></span>**9.13 IZBRIS**

### **POZOR:**

Ta možnost bo izbrisala vse datoteke, shranjene na predvajalniku. Pred formatiranjem naprave preverite varnostno kopijo vseh predstavnostnih datotek na predvajalniku. Po oblikovanju boste morali vse predstavnostne datoteke znova prenesti v napravo.

- 1. Izberite »Format« (izbriši).
- 2. Izberite »Internal memory« (notranji pomnilnik)
- 3. Izberite želeno možnost tako, da izberete »Yes« (da) ali »No« (ne).
- 4. Pritisnite gumb za izbor za potrditev ali pritisnite gumb za nazaj, da se vrnete v prejšnji meni.

### <span id="page-25-2"></span>**9.14 OBNOVA**

Ta možnost predvajalniku povrne prvotne tovarniške nastavitve, ki jih je imel, ko je bila naprava kupljena.

**POZOR:** Ta možnost bo izbrisala vse prilagojene nastavitve iz predvajalnika.

- 1. Izberite »Restore« (obnovi).
- 2. Izberite želeno možnost tako, da izberete »Yes« (da) ali »No« (ne).
- 3. Pritisnite gumb za izbor za potrditev ali pritisnite gumb za nazaj, da se vrnete v prejšnji meni.

# <span id="page-25-3"></span>**10 MOŽNOSTI GLASBE**

Če želite izbrati glasbene možnosti, sledite tem korakom:

- 1. V glavnem meniju izberite »Settings« (nastavitve).
- 2. Izberite »Music options« (glasbene možnosti).
- 3. Prilagodite predvajalnik z naslednjimi možnostmi:
	- »Shuffle« (naključni izbor)
	- »Repeat« (ponovi)

### <span id="page-25-4"></span>**10.1 NAKLJUČNI IZBOR**

Ta možnost predvaja skladbe v naključnem vrstnem redu.

- 1. Izberite »Shuffle«
- 2. Pritisnite gumb za izbiro, če želite preklopiti med »Shuffle On« (vklop) in »Shuffle Off« (izklop) (za predvajanje skladb v naključnem vrstnem redu nastavite »Shuffle« na »ON«).

### **Hitri nasveti:**

Med delovanjem v načinu »Shuffle« bosta gumba za naprej in nazaj naključno izbrala skladbo.

## <span id="page-26-0"></span>**10.2 PONOVITEV**

Ta možnost ponovi skladbo.

- 1. Izberite »Repeat« (ponovi).
- 2. Pritisnite gumb za izbiro, če želite preklopiti in izbrati način ponovitve:
	- »Off« (izklopljeno): Ni ponovitve skladb
	- »Song« (pesem): Ponovi trenutni posnetek
	- »All« (vse): Ponovi vse izbrane skladbe na trenutnem mestu menija

### **Hitri nasveti:**

Če se trenutno predvaja glasba, lahko do menija z možnostmi dostopate s pritiskom gumba »Options« (možnosti), ko je odprt zaslon za predvajanje. Možnosti glasbe vključujejo: Dodaj skladbo v GoList, Odstrani skladbo z GoLista, Ponovi, Naključno predvajaj, Izenačevalec, Izbriši skladbo in Informacije o skladbi. Za podrobnosti glejte poglavje 4.

## <span id="page-26-1"></span>**10.3 MOŽNOSTI RADIA**

Za izbiro možnosti radia sledite tem korakom:

- 1. V glavnem meniju izberite »Settings« (nastavitve).
- 2. Izberite »Radio Options« (možnosti radia).
- 3. Prilagodite predvajalnik z naslednjimi možnostmi:
	- Izbriši vse prednastavitve
	- Način FM

### <span id="page-26-2"></span>**10.3.1 IZBRIŠI VSE PREDNASTAVITVE**

Ta možnost izbriše vse prednastavljene radijske postaje.

- 1. Izberite »Delete all presets« (izbriši vse prednastavitve).
- 2. Izberite želeno možnost tako, da izberete »Yes« (da) ali (ne).
- 3. Pritisnite gumb za izbor za potrditev ali pritisnite gumb za nazaj, da se vrnete v prejšnji meni.

### <span id="page-26-3"></span>**10.3.2 NAČIN FM**

Ta možnost izbere stereo ali mono radijski način.

- 1. Izberite način FM.
- 2. Pritisnite gumb za izbiro, če želite preklopiti med »Stereo« ali »Mono«.
- 3. Pritisnite gumb za nazaj za vrnitev v prejšnji meni.

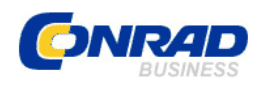

Conrad Electronic d.o.o. k.d. Ljubljanska c. 66, 1290 Grosuplje Fax: 01/78 11 250, Tel: 01/78 11 248 [www.conrad.si,](http://www.conrad.si/) info@conrad.si

# <span id="page-27-0"></span>**GARANCIJSKI LIST**

Izdelek: **MP3 predvajalnik SanDisk Sansa Clip Sport Plus, 16 GB** Kat. št.: **15 29 195**

**Garancijska izjava:**

Dajalec garancije Conrad Electronic d.o.o.k.d., jamči za kakovost oziroma brezhibno delovanje v garancijskem roku, ki začne teči z izročitvijo blaga potrošniku. **Garancija velja na območju Republike Slovenije. Garancija za izdelek je 1 leto**.

Izdelek, ki bo poslan v reklamacijo, vam bomo najkasneje v skupnem roku 45 dni vrnili popravljenega ali ga zamenjali z enakim novim in brezhibnim izdelkom. Okvare zaradi neupoštevanja priloženih navodil, nepravilne uporabe, malomarnega ravnanja z izdelkom in mehanske poškodbe so izvzete iz garancijskih pogojev. **Garancija ne izključuje pravic potrošnika, ki izhajajo iz odgovornosti prodajalca za napake na blagu**.

Vzdrževanje, nadomestne dele in priklopne aparate proizvajalec zagotavlja še 3 leta po preteku garancije.

Servisiranje izvaja družba CONRAD ELECTRONIC SE, Klaus-Conrad-Strasse 1, 92240 Hirschau, Nemčija.

Pokvarjen izdelek pošljete na naslov: Conrad Electronic d.o.o. k.d., Ljubljanska cesta 66, 1290 Grosuplje, skupaj z računom in izpolnjenim garancijskim listom.

**Prodajalec: \_\_\_\_\_\_\_\_\_\_\_\_\_\_\_\_\_\_\_\_\_\_\_\_\_\_\_\_\_\_\_\_\_\_\_\_\_\_\_\_\_\_\_\_\_\_\_\_\_\_\_\_\_\_\_\_\_\_\_**

\_\_\_\_\_\_\_\_\_\_\_\_\_\_\_\_

**Datum izročitve blaga in žig prodajalca:**

**Garancija velja od dneva izročitve izdelka, kar kupec dokaže s priloženim, pravilno izpolnjenim garancijskim listom.**